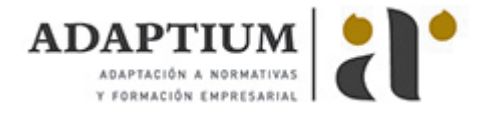

# **Dreamweaver 8**

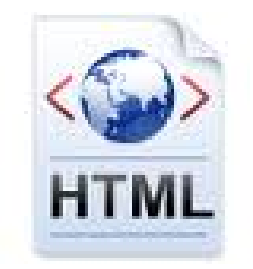

**Área:** PÁGINAS WEB / PROGRAMACIÓN **Modalidad:** Teleformación **Duración:** 30 h **Precio:** Consultar

[Curso Bonificable](https://adaptium.campusdeformacion.com/bonificaciones_ft.php) **[Contactar](https://adaptium.campusdeformacion.com/catalogo.php?id=56270#p_solicitud)** [Recomendar](https://adaptium.campusdeformacion.com/recomendar_curso.php?curso=56270&popup=0&url=/catalogo.php?id=56270#p_ficha_curso) [Matricularme](https://adaptium.campusdeformacion.com/solicitud_publica_curso.php?id_curso=56270)

## **OBJETIVOS**

Dreamweaver es el programa líder en la edición profesional de páginas Web. Es el software más utilizado para la creación y mantenimiento de páginas Web por los principales diseñadores y Web master. Con un mejorado uso de CSS y XML, compatibilidad para las tecnologías más recientes como PHP 5 o vídeo Flash y una interfaz aún más fácil de usar que le ayudará mientras trabaja, guiándole mientras aumentan sus conocimientos. Se sorprenderá por su facilidad de uso para generar páginas usando PHP, CSS, Javascript? El curso incluye simulaciones del programa real por lo que no es imprescindible tenerlo instalado. Además son numerosas las prácticas? paso a paso? descargables (PDF), así como las explicaciones audiovisuales y los cuestionarios.

## **CONTENIDOS**

1 Conociendo Macromedia Dreamweaver - 1.1 Introducción a Macromedia Dreamweaver - 1.2 Requisitos mínimos necesarios - 1.3 Entrar en Macromedia Dreamweaver - 1.4 Entorno de trabajo - 1.5 Barra de herramientas Insertar - 1.6 Ventana de documento - 1.7 Barra de herramientas Documento - 1.8 Panel Propiedades - 1.9 Edición de métodos abreviados de teclado - 1.10 Panel Activos - 1.11 Trabajar con el panel Activos - 1.12 Panel Historial - 1.13 Práctica simulada - Entrar en Macromedia Dreamweaver - 1.14 Práctica simulada - Localizar áreas del entorno de trabajo - 1.15 Práctica simulada - Configurar la ventana de documento - 1.16 Práctica - Diseño Web parte I - 1.17 Cuestionario: Conociendo Macromedia Dreamweaver - 2 Creación de sitios y páginas Web - 2.1 Planificación de un sitio Web - 2.2 Configurar un sitio Web - 2.3 Editar un sitio Web existente - 2.4 Sistema de protección - 2.5 Panel Archivos - 2.6 Configurar las preferencias del panel Archivos - 2.7 Mapa del sitio - 2.8 Mapa de diseño del sitio - 2.9 Crear, abrir y guardar documentos - 2.10 Configurar las propiedades del documento - 2.11 Guías visuales - 2.12 Insertar palabras clave y descripciones - 2.13 Previsualizar un documento - 2.14 Práctica simulada - Nuevo sitio - 2.15 Práctica simulada - Cambiar la página principal - 2.16 Práctica simulada - Configurar el fondo - 2.17 Práctica - Diseño Web parte II - 2.18 Cuestionario: Creación de sitios y páginas Web - 3 Trabajo con texto - 3.1 Vídeo real - Creación y colocación de textos - 3.2 Encabezados y párrafos - 3.3 Asignar fuentes a un texto - 3.4 Editar la lista de fuentes de Dreamweaver - 3.5 Cambiar el color del texto - 3.6 Alineación del texto - 3.7 Sangrías - 3.8 Crear listas - 3.9 Corrección ortográfica - 3.10 Insertar fechas en un documento de Dreamweaver - 3.11 Insertar caracteres especiales - 3.12 Insertar reglas horizontales - 3.13 Crear un texto Flash - 3.14 Creación de estilos CSS - 3.15 Buscar y reemplazar texto - 3.16 Práctica simulada - Aplicar fuentes - 3.17 Práctica simulada - Corrección ortográfica - 3.18 Cuestionario: Trabajo con texto - 4 Imágenes - 4.1 Formatos de gráficos Web - 4.2 Colocación de imágenes - 4.3 Editar imágenes - 4.4 Cambiar el tamaño de las imágenes - 4.5 Uso de la etiqueta alt - 4.6 Justificar imágenes - 4.7 Alineación de imágenes con texto - 4.8 Insertar bordes - 4.9 Insertar imágenes de sustitución - 4.10 Práctica simulada - Insertar imagen - 4.11 Práctica simulada - Modificar una imagen - 4.12 Práctica - Diseño Web parte III - 4.13 Cuestionario: Imágenes - 5 Creación de marcos - 5.1 Vídeo real - Utilización de marcos - 5.2 Creación de marcos y conjuntos de marcos - 5.3 Crear un conjunto de marcos anidado - 5.4 Modificar el tamaño de los marcos - 5.5 Modificar los bordes de un conjunto de marcos - 5.6 Utilización del panel Marcos - 5.7 Abrir una página Web en un marco - 5.8 Añadir barras de desplazamiento - 5.9 Destinar la información de un vínculo - 5.10 Guardar archivos de marcos y conjuntos de marcos - 5.11 Práctica simulada - Marcos anidados - 5.12 Práctica - Diseño Web parte IV - 5.13 Cuestionario: Creación de marcos - 6 Creación de tablas - 6.1 Vídeo real - Utilización de tablas - 6.2 Creación de tablas en la ventana de documento - 6.3 Modificación de tablas - 6.4 Selección de elementos de una tabla - 6.5 Alineación del contenido de una celda - 6.6 Dividir y combinar celdas - 6.7 Anidar tablas - 6.8 Trabajar con formatos de tabla - 6.9 Ordenar tablas - 6.10 Práctica simulada - Trabajar con una tabla - 6.11 Práctica - Diseño Web parte V - 6.12 Cuestionario: Creación de tablas - 7 Trabajar con capas - 7.1 Vídeo real - Aparición de las capas. Mejoras en el diseño - 7.2 Creación de capas - 7.3 Configurar las características por defecto de una capa - 7.4 Panel Capas - 7.5 Modificación de capas - 7.6 Ajustar la alineación de las capas - 7.7 Creación de una capa de carga - 7.8 Trabajar con líneas de tiempo en Dreamweaver - 7.9 Panel Líneas de tiempo - 7.10 Añadir capas al panel Líneas de tiempo - 7.11 Modificar la línea de tiempo - 7.12 Controles de la línea de tiempo - 7.13 Añadir cuadros clave - 7.14 Práctica simulada - Configuración de una capa - 7.15 Cuestionario: Trabajar con capas - 8 Vínculos Web - 8.1 Vídeo real - Localización y rutas de documentos - 8.2 Crear vínculos - 8.3 Crear vínculos desde el panel Propiedades - 8.4 Navegar usando anclajes - 8.5 Selección del destino de los vínculos - 8.6

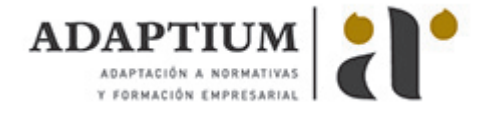

Crear un vínculo de correo electrónico - 8.7 Creación de mapas de imagen - 8.8 Creación de menús de salto - 8.9 Creación de Barras de navegación - 8.10 Práctica simulada - Creación de vínculos - 8.11 Práctica - Diseño Web parte VI - 8.12 Cuestionario: Vínculos Web - 9 Formularios interactivos - 9.1 Vídeo real - Funcionamiento de los formularios - 9.2 Objetos de formulario - 9.3 Insertar un formulario en Dreamweaver - 9.4 Creación de campos de texto - 9.5 Creación de campos de texto ocultos - 9.6 Insertar casillas de verificación - 9.7 Insertar botones de opción - 9.8 Creación de menús desplegables - 9.9 Creación de listas - 9.10 Creación de botones para activar el formulario - 9.11 Insertar campo de archivo - 9.12 Práctica - Diseño Web parte VII - 9.13 Cuestionario: Formularios interactivos - 10 Biblioteca - 10.1 Vídeo real - Almacenamiento de elementos en Dreamweaver - 10.2 La paleta Activos - 10.3 Visualizar los elementos de un documento - 10.4 Insertar un elemento de biblioteca - 10.5 Modificar elementos de biblioteca - 10.6 Práctica simulada - Trabajar con la biblioteca - 10.7 Cuestionario: Biblioteca - 11 Plantillas - 11.1 Creación de plantillas con Dreamweaver - 11.2 Configurar las propiedades de una plantilla - 11.3 Definición de regiones editables en una plantilla - 11.4 Bloquear una región editable - 11.5 Creación de documentos basados en plantillas - 11.6 Práctica simulada - Trabajar con las plantillas de Dreamweaver - 11.7 Práctica - Diseño Web parte VIII - 11.8 Cuestionario: Plantillas - 12 Vídeos - 12.1 Vídeo en la red - 12.2 Vincular vídeos en Dreamweaver - 12.3 Reproducción de vídeos on-line - 12.4 Atributos de QuickTime - 12.5 Insertar RealVideo en un documento HTML - 12.6 Práctica simulada - Visualización de vídeos en un documento HTML - 12.7 Práctica - Diseño Web parte IX - 12.8 Cuestionario: Vídeos - 13 Comportamientos - 13.1 Panel Comportamientos - 13.2 Añadir un comportamiento - 13.3 Llamar JavaScript - 13.4 Cambiar propiedad - 13.5 Comprobar navegador - 13.6 Comprobar plug-in - 13.7 Controlar Shockwave o Flash - 13.8 Controlar sonido - 13.9 Mensaje emergente - 13.10 Arrastrar capa - 13.11 Ir a URL - 13.12 Abrir ventana del navegador - 13.13 Carga previa de imágenes - 13.14 Establecer imagen de barra de navegación - 13.15 Mostrar-Ocultar capas - 13.16 Intercambiar imagen - 13.17 Validar formulario - 13.18 Práctica - Diseño Web parte X - 13.19 Cuestionario: Comportamientos - 14 Comandos de teclado - 14.1 Teclas de función de Dreamweaver - 14.2 Cuestionario: Cuestionario final -

#### **METODOLOGIA**

- **Total libertad de horarios** para realizar el curso desde cualquier ordenador con conexión a Internet, **sin importar el sitio desde el que lo haga**. Puede comenzar la sesión en el momento del día que le sea más conveniente y dedicar el tiempo de estudio que estime más oportuno.
- En todo momento contará con un el **asesoramiento de un tutor personalizado** que le guiará en su proceso de aprendizaje, ayudándole a conseguir los objetivos establecidos.
- **Hacer para aprender**, el alumno no debe ser pasivo respecto al material suministrado sino que debe participar, elaborando soluciones para los ejercicios propuestos e interactuando, de forma controlada, con el resto de usuarios.
- **El aprendizaje se realiza de una manera amena y distendida**. Para ello el tutor se comunica con su alumno y lo motiva a participar activamente en su proceso formativo. Le facilita resúmenes teóricos de los contenidos y, va controlando su progreso a través de diversos ejercicios como por ejemplo: test de autoevaluación, casos prácticos, búsqueda de información en Internet o participación en debates junto al resto de compañeros.
- **Los contenidos del curso se actualizan para que siempre respondan a las necesidades reales del mercado.** El departamento multimedia incorpora gráficos, imágenes, videos, sonidos y elementos interactivos que complementan el aprendizaje del alumno ayudándole a finalizar el curso con éxito.
- **El curso puede realizarse exclusivamente a través de Internet pero si el estudiante lo desea puede adquirir un manual impreso.** De esta manera podrá volver a consultar la información del curso siempre que lo desee sin que necesite utilizar el Campus Virtual o, estar conectado a Internet.

#### **REQUISITOS**

Los requisitos técnicos mínimos son:

- Navegador Microsoft Internet Explorer 5.5 o superior, con plugin de Flash, cookies y JavaScript habilitados. No se garantiza su óptimo funcionamiento en otros navegadores como Firefox, Netscape, Mozilla, etc.
- Resolución de pantalla de 800x600 y 16 bits de color o superior.
- Procesador Pentium II a 300 Mhz o superior.
- 32 Mbytes de RAM o superior.